Classroom(クラスルーム) に参加 さんか しよう

①Chromebook(クロームブック)にログインします

②<sup>がめんした</sup><br>②画面下の classroom(クラスルーム)のボタンをクリックまたはタップします

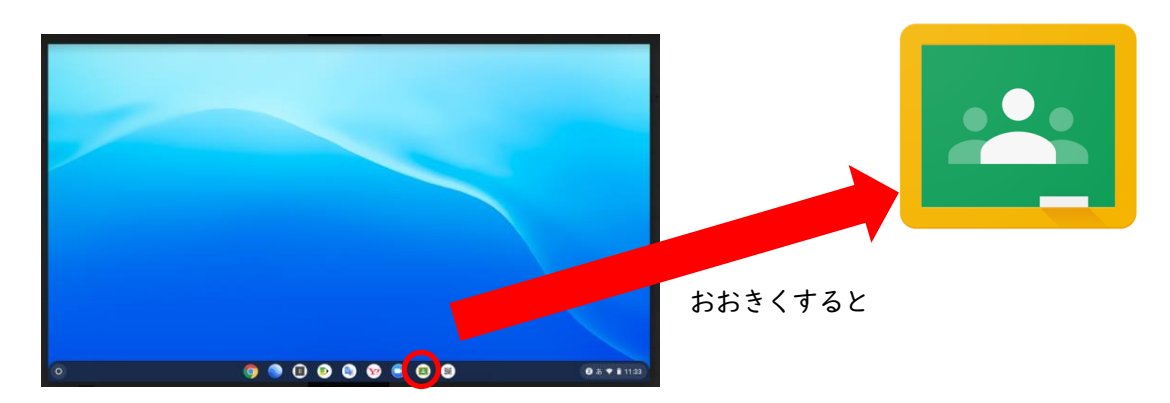

③中央下の「続行」のボタンをクリックまたはタップします

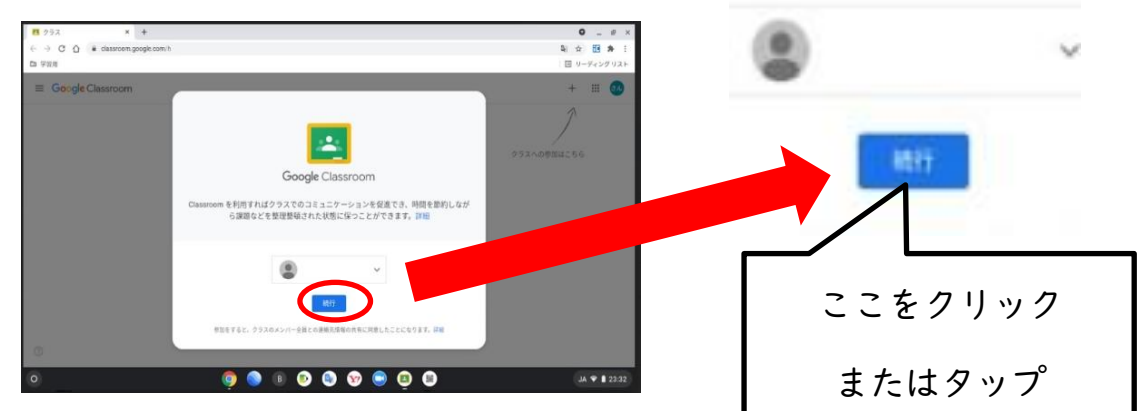

④役割を選びます

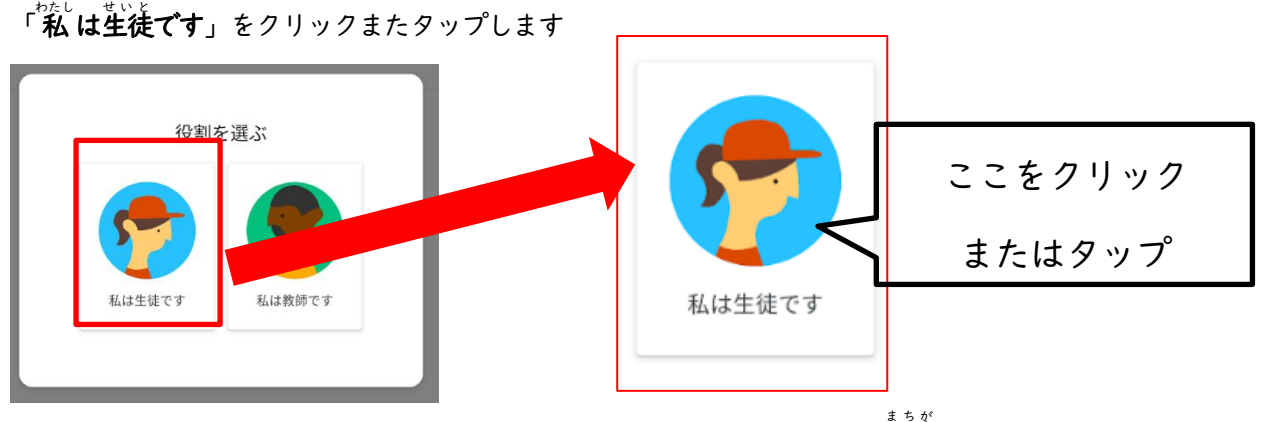

## ※間違えないようにしましょう

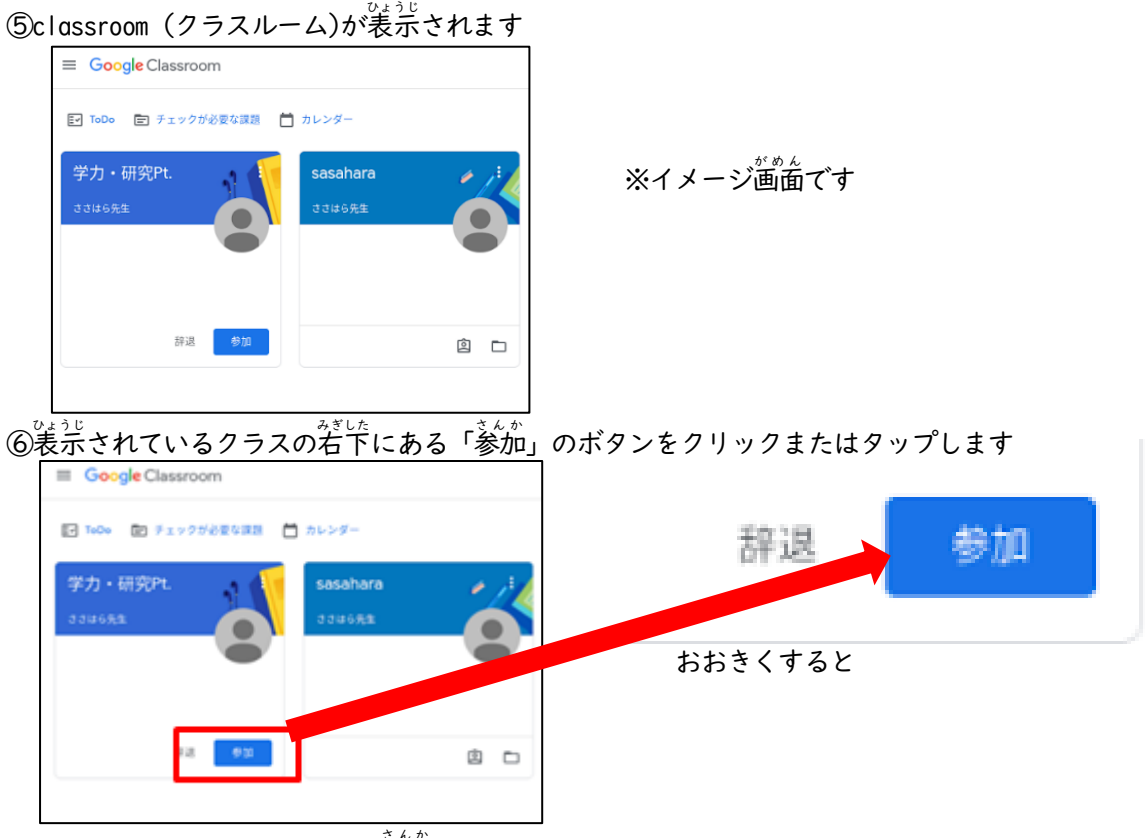

⑦classroom(クラスルーム)に参加できました

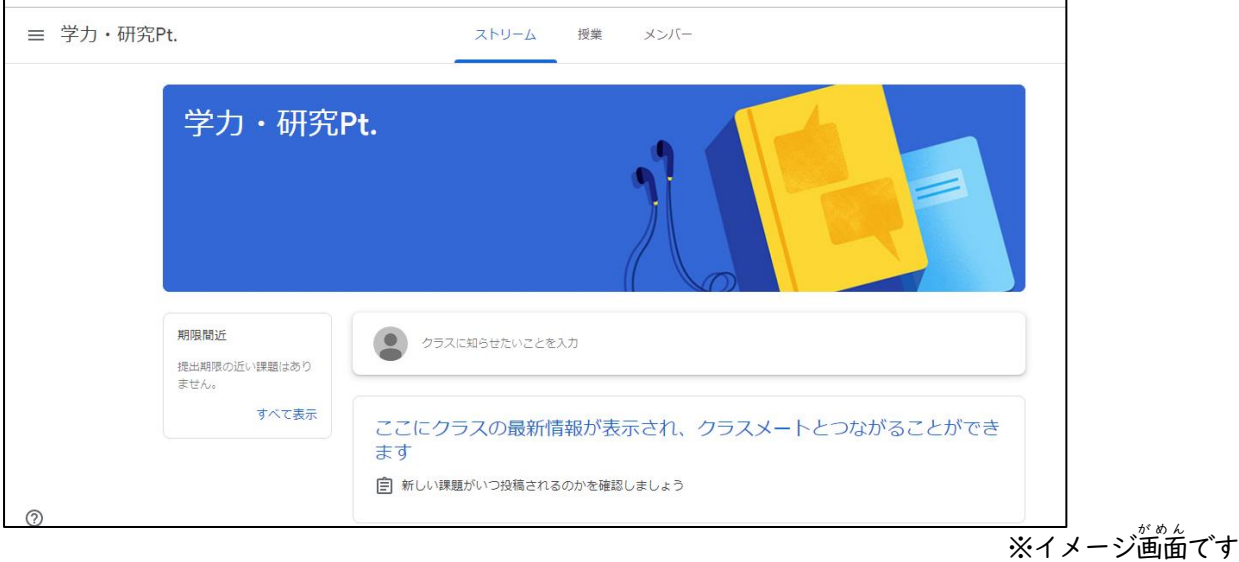

☆②③は初回のみとなります